## Webex 使用方法

①弊社担当者より、招待メールが届きます。

②届いた招待の『ミーティングに参加する』をクリックして下さい。

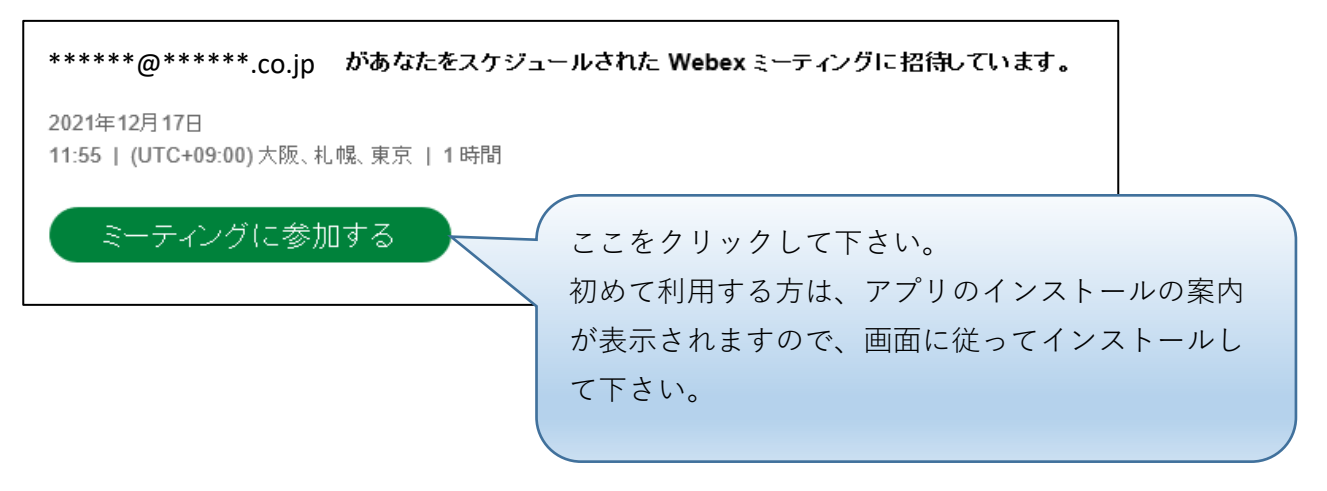

③初めて利用する場合はアプリのインストールが必要となります。

**※インストールできない場合は、ブラウザからのでも参加できます。**

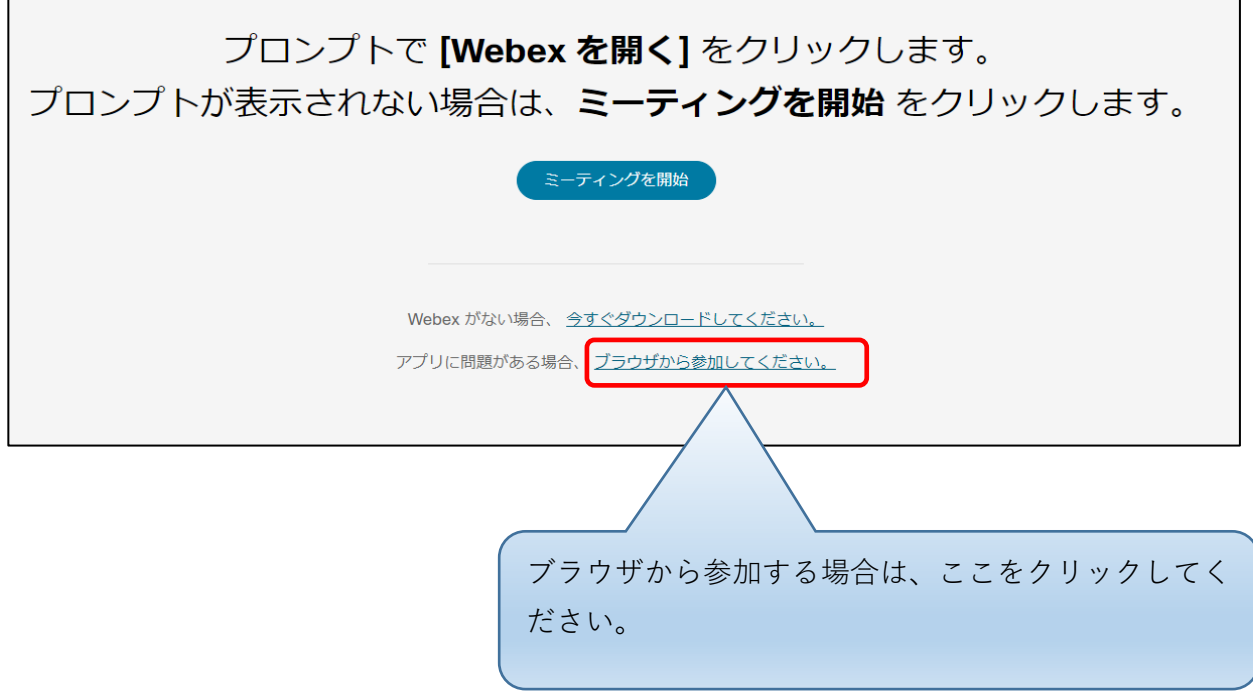

## 【アプリから参加】

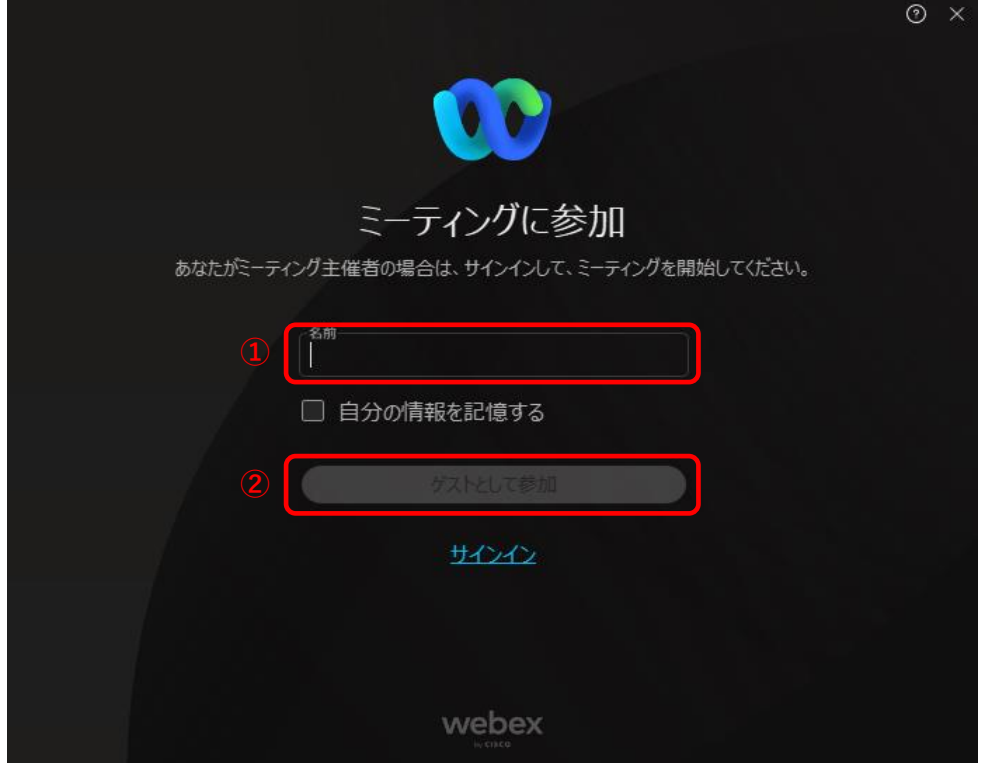

①:お名前を入力してください

②:上記の入力後に、クリックして下さい

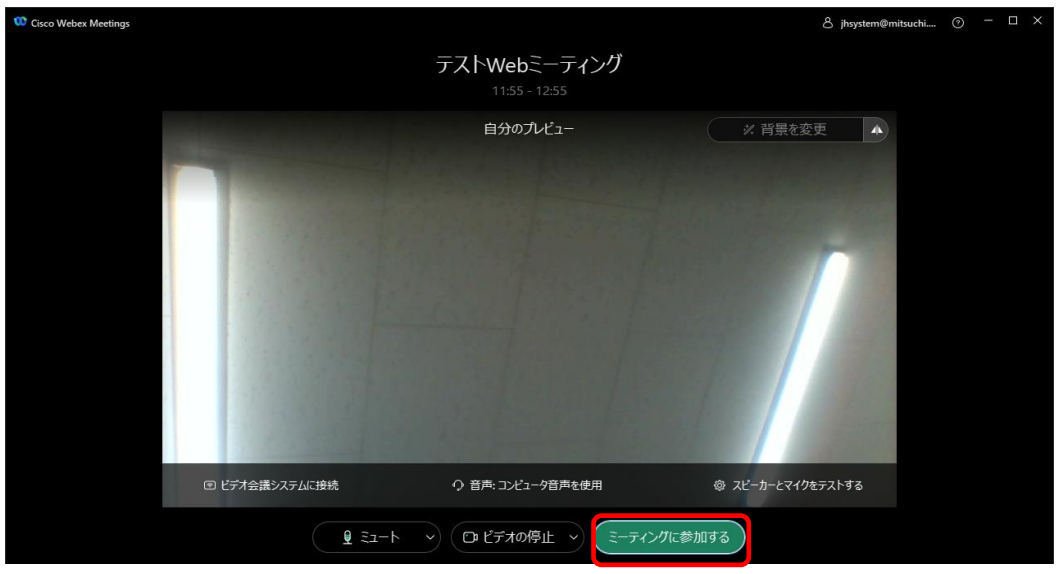

ミーティングに参加するをクリックして下さい。

## 【ブラウザから参加】

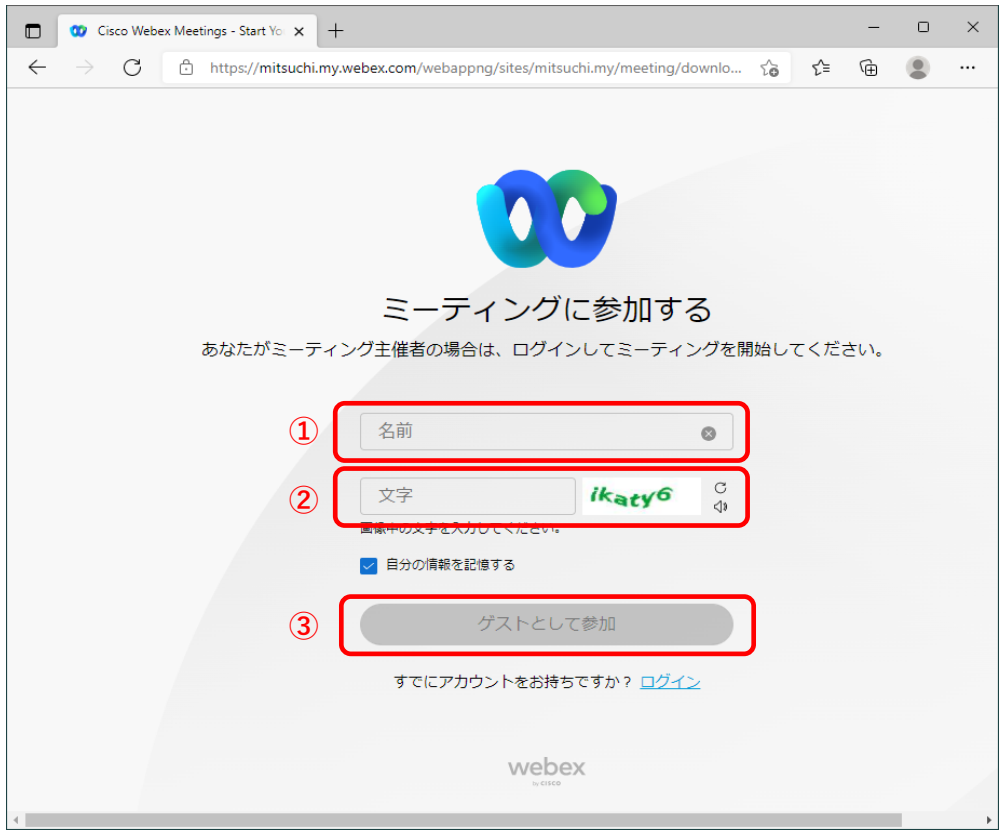

- ①:お名前を入力してください
- ②:横に表示されている文字を入力して下さい ※文字はランダム表示されます
- ③:上記の入力後に、クリックして下さい

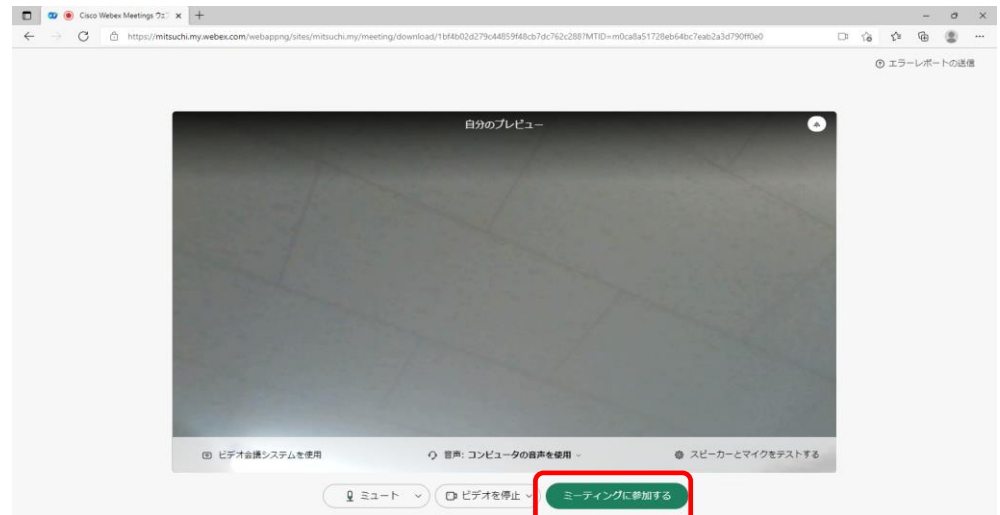

ミーティングに参加するをクリックして下さい。